## **Fiche de méthode Observez mon espace proche à l'aide de geoportail.fr**

**-** Dans Google, entrez : « Geoportail ».

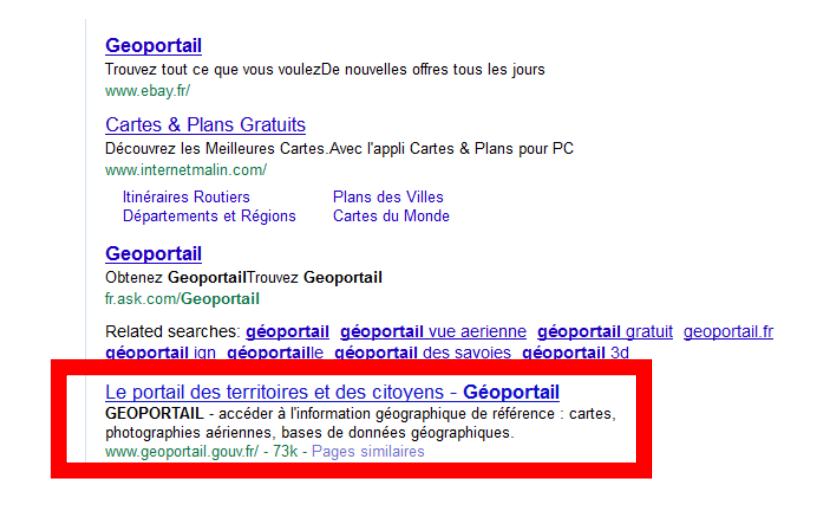

**-** Dans le menu à gauche intitulé « Suggestions », sélectionnez les données : « Carte IGN »

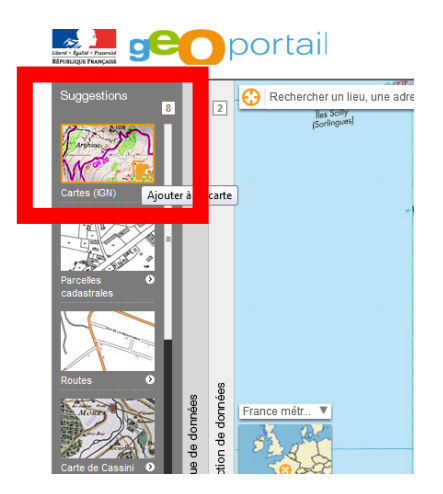

**-** Dans le second menu à gauche « Catalogue de données », sélectionnez « Photographies aériennes » et « carte IGN »

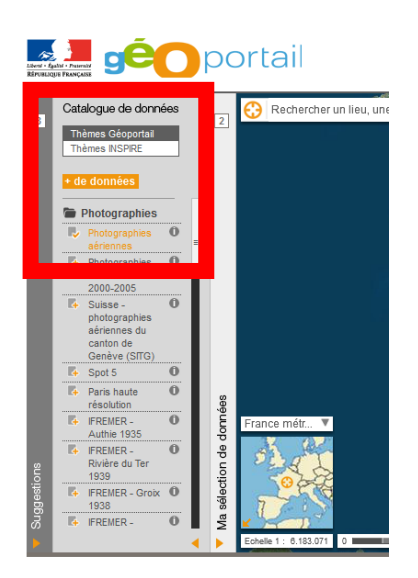

- **-** Dans le troisième menu à gauche « Ma sélection de données », faites glisser les curseurs pour obtenir les cartes désirées.
	- **-** Dans la barre en haut à gauche, notez l'adresse du lieu et cliquer sur « y aller ».

-Réduisez l'échelle pour mieux voir le lieu sous le rond

-Dans le troisième menu à gauche « Ma sélection de données », faites glisser les curseurs pour faire apparaitre la carte IGN

-Retournez dans le premier menu de gauche « suggestions » et sélectionnez « carte de Cassini ».

-Modifiez les curseur dans « ma sélection de données » . -- Mettez les « photographies aériennes et les « carte IGN » à 0%. Puis glissez l'échelle jusqu'à obtenir une image. *Les cartes de Cassini sont des cartes réalisées dans les années 1760 pour le roi. C'est la première fois que l'on réalise des* 

*cartes aussi précises de l'ensemble du territoire français. Avant les cartes servaient d'abord et avant tout aux armées. Avec l'écran qui s'affiche vous pouvez voir à quoi ressemblais le Mesnil il y a plus de deux siècles.*

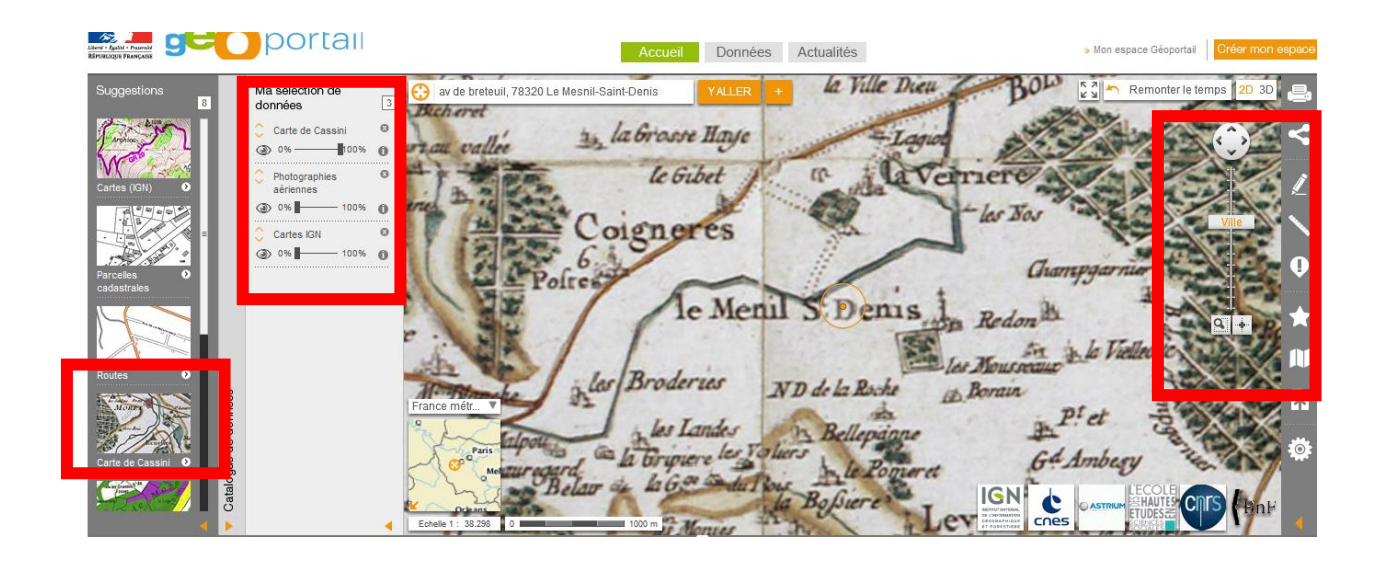

POUR ALLER PLUS LOIN :

Dans le menu de droite, plusieurs outils vous sont proposez :

- Pour calculer des distances et des surfaces
- Pour dessiner

En haut à droite, certains bâtiments sont visibles comme si vous étiez dans la rue. Vous pouvez aussi « remonter le temps » c'est-à-dire faire apparaitre des photographies aériennes qui remontent à 50 ans…

## **Bonne découverte !!!**